## **資産運用アプリ「NOMURA」 画面イメージ 【QRコードを読み込んで設定する場合】**

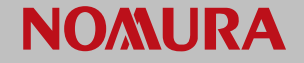

## **「サービス申込-登録-」画面で登録用二次元バーコードを表示して設定してください**。

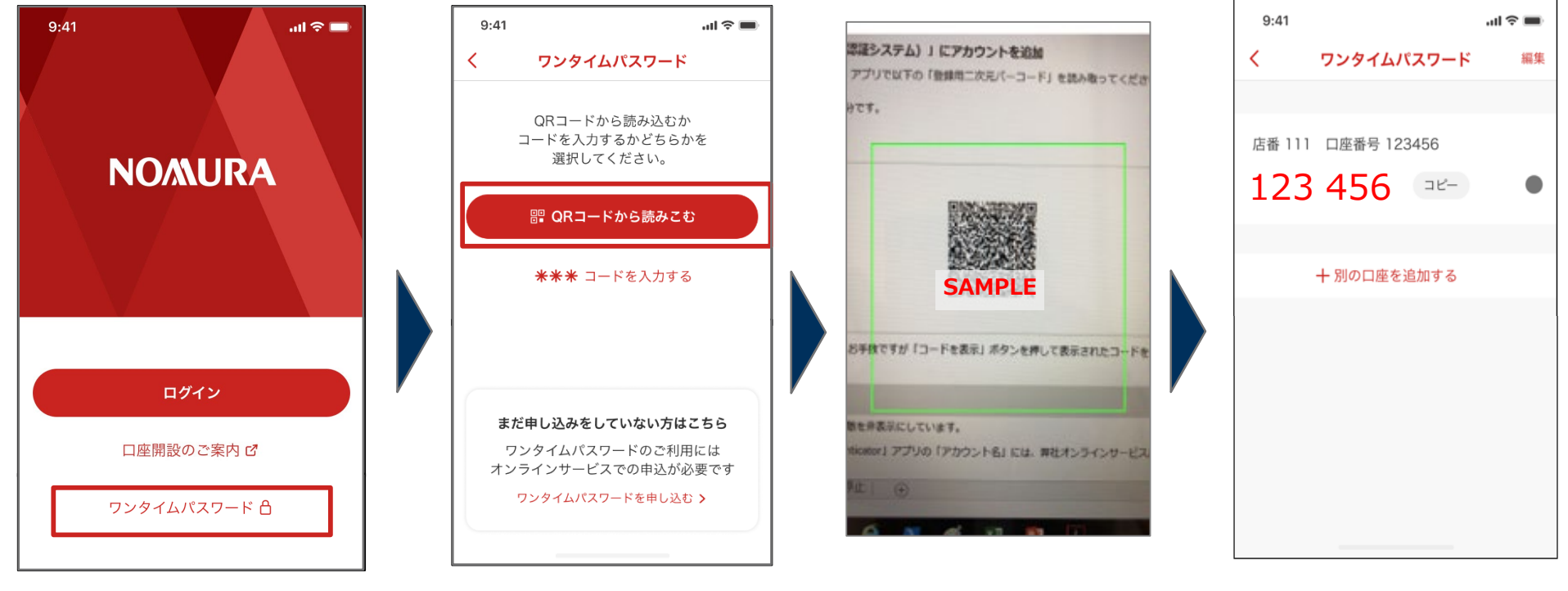

**パソコン画面に表示された 登録用二次元バーコードを スマートフォンで読み込み ます。**

**資産運用アプリ「NOMURA」画面イメージ 【セットアップキー(コード)を入力して設定する場合】**

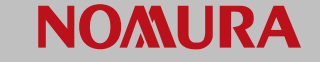

## **「サービス申込-登録-」画面でコードを表示して設定してください。**

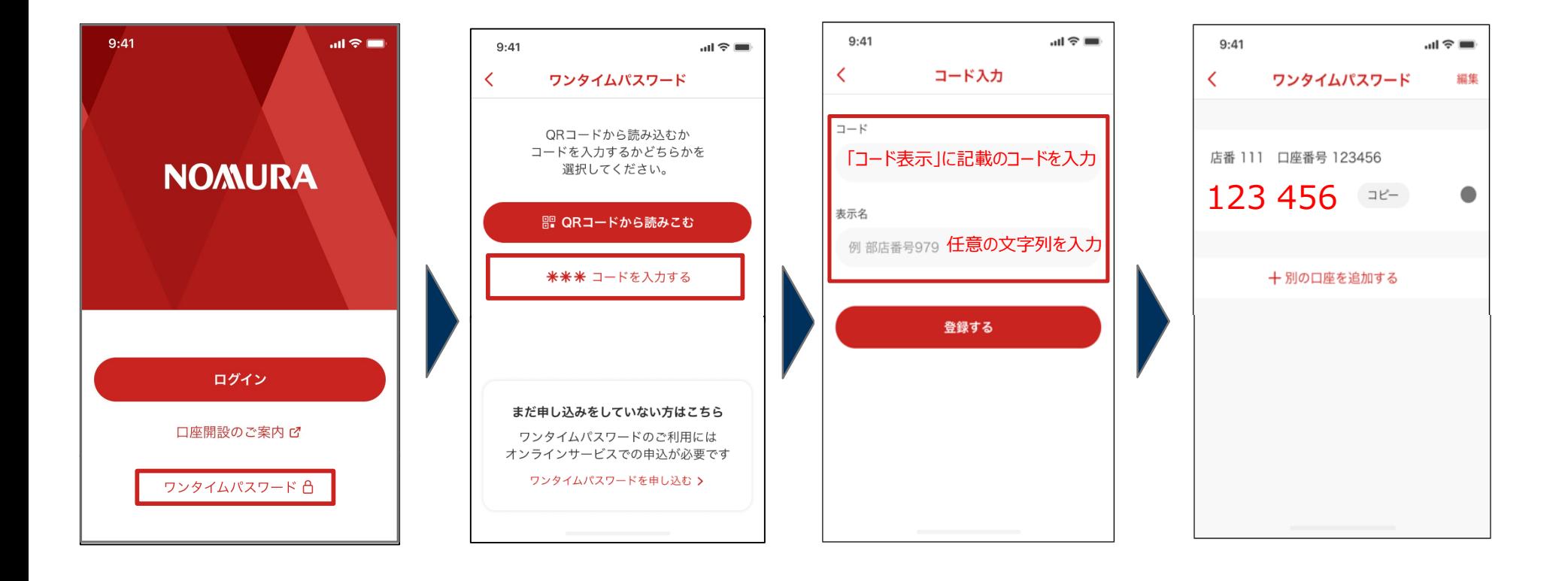